# VXLAN-overstroming configureren en leren met multicast kern ٦

## Inhoud

Inleiding Voorwaarden Vereisten Gebruikte componenten Achtergrondinformatie Packet-indeling van VXLAN Remote VTEP-detectie Configureren Netwerkdiagram Catalyst 9396-A configuratie Catalyst 9396-B configuratie Catalyst 9508-A configuratie Catalyst 9396-C configuratie Verifiëren Status na het begin van verkeersstromen tussen peers Problemen oplossen

# Inleiding

Dit document beschrijft hoe u Virtual Extensible LAN (VXLAN) kunt configureren en controleren en hoe u de modus kunt leren tijdens IPv4 Multicast transport.

## Voorwaarden

### Vereisten

Cisco raadt u aan kennis te hebben over de meest elementaire IP-multicast.

### Gebruikte componenten

De informatie in dit document is gebaseerd op Nexus-platform.

De informatie in dit document is gebaseerd op de apparaten in een specifieke laboratoriumomgeving. Alle apparaten die in dit document worden beschreven, hadden een opgeschoonde (standaard)configuratie. Als uw netwerk levend is, zorg er dan voor dat u de mogelijke impact van om het even welke opdracht begrijpt.

# Achtergrondinformatie

VXLAN is ontworpen om de zelfde Ethernet Layer 2 netwerkservices te leveren als VLAN. VXLAN kapselt het MAC-adres in via UDP-pakje dat een Layer 2-pakket maakt dat via Layer 3-netwerk wordt gedragen. Dus het is eigenlijk een MAC-in-UDP header.

VXLAN introduceert een VXLAN-header van 8 bytes die bestaat uit een VXLANnetwerkidentificator (VPN) met 24 bits en een paar gereserveerde bits. De VXLAN-header met het oorspronkelijke Ethernet-frame wordt toegevoegd aan de UDP-lading. De 24-bits VNID wordt gebruikt om Layer 2-segmenten te identificeren en Layer 2-isolatie tussen de segmenten te behouden. Met alle 24 bits in VPN kan VXLAN 16 miljoen LAN-segmenten ondersteunen. Het lost dus de kwestie van beperking van VLAN op. Zonder VxLAN kunt u slechts 4094 VLAN hebben, met verhoogde vraag moderne netwerken meer VLAN's nodig, en VXLAN is de oplossing om het probleem aan te pakken.

Omdat het het Ethernet frame gebruikt om het pakket in te sluiten, moeten de Ethernet eigenschappen intact blijven zoals breedband, onbekende unicast en multicast. Om dit type verkeer aan te pakken wordt multicast gebruikt. In dit document wordt de overstroming en het leerproces van VXLAN beschreven. Omdat de naam aangeeft dat het pakje wordt overspoeld en het externe einde wordt geleerd. Het betekent dat het datalevlak niet altijd hoog is, zodra het verkeersstroomgegevensvliegtuig is gebouwd en het vervalt zodra het MAC-adres vervalt.

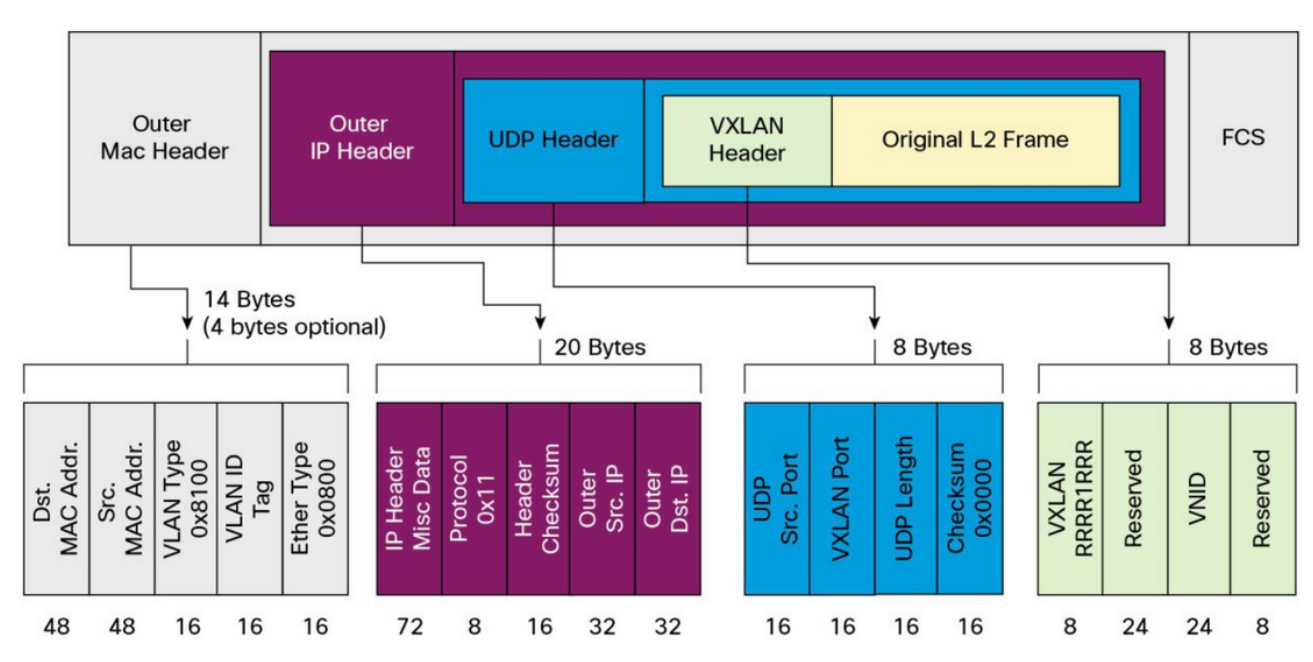

## Packet-indeling van VXLAN

**VXLAN Packet Format** Figure 1.

Zoals in deze afbeelding wordt weergegeven, is het originele frame ingekapseld in de VXLANheader van 8 bytes en VPN ID is 24 bit. Dat is verder ingekapseld in UDP header en router header is een IP-header.

Het Bron IP-adres is IP van het ingekapselde Virtual Terminal End Point (VTEP) en bestemmingsprinter IP kan een multicast of unicast zijn. VXLAN maakt gebruik van VXLANtunneleindapparatuur (VTEP) om huurders's eindapparaten in VXLAN-segmenten in kaart te brengen en VXLAN-insluiting en de-insluiting uit te voeren. Elke VTEP heeft twee interfaces: Het ene is een switch-interface in het lokale LAN-segment om lokale communicatie via bruggen te ondersteunen, en het andere is een IP-interface naar het transport IP-netwerk.

### Remote VTEP-detectie

Wanneer de host het verkeer start te verzenden, wordt het gevolgde proces zoals hier wordt uitgelegd. Op dit moment weet VTEP niet het MAC-adres van de externe host.

- 1. End-station stuurt een IP-pakket (Admission Protocol) voor een extern eindstation.
- 2. Packet bereikt naar VTEP-A en omdat VTEP-A niet weet over de VTEP-B, wordt het pakket in de VXLAN-header ingekapseld. Het stelt het multicast IP-adres als het IP-adres van de bestemming in. Omdat hetzelfde multicast adres door alle VTEP's wordt gebruikt, worden alle gebieden toegevoegd aan dezelfde multicast-groep.
- Dit pakje bereikt alle VTEP en is gedecapsureerd, zodat afstandsbediening van VTEP informatie over de andere VTEP leert. Aangezien de gedecapsuleerde VTEP VPN heeft, wordt deze in het VLAN doorgestuurd dat dezelfde VPN-ID heeft geconfigureerd. 3.
- Nu, verafgelegen eind stuurt het ARP antwoordpakket en het bereikt aan VTEP-B, aangezien VTEP-B nu over VTEP-A weet dat het opnieuw het originele frame inkapselt maar nu is het bestemming IP adres van VTEP-B en het is het unicast IP adres. 4.
- 5. Het ARP-antwoord bereikt VTEP-A en VTEP-A kan nu weten dat VTEP-B de buurrelatie met VTEP-B vormt.

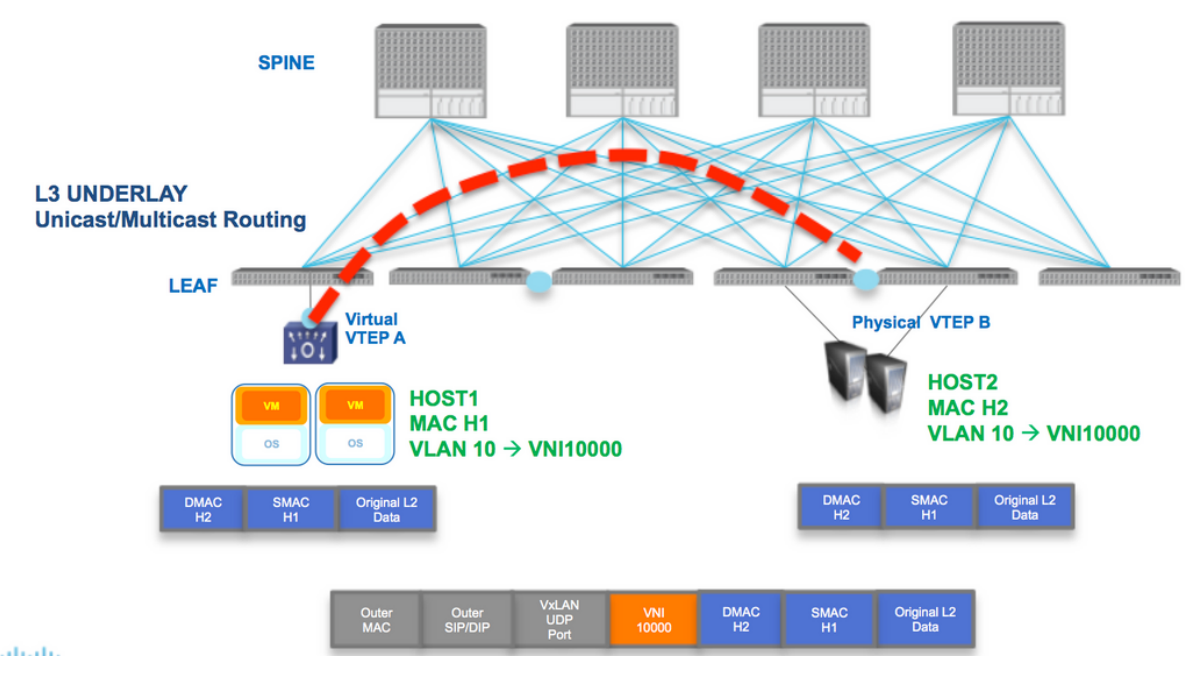

Zoals in het diagram wordt getoond, behoort Host H1 tot VLAN 10 en wordt ingekapseld in VNID 10000. Zoals hier wordt getoond, is SMAC met H1 en DMAC met H2 ingekapseld in VNI 1000 en IP van de Bron en de Bestemming in IP multicast of unicast, zoals in dit deel beschreven, kunnen zijn.

# Configureren

Netwerkdiagram

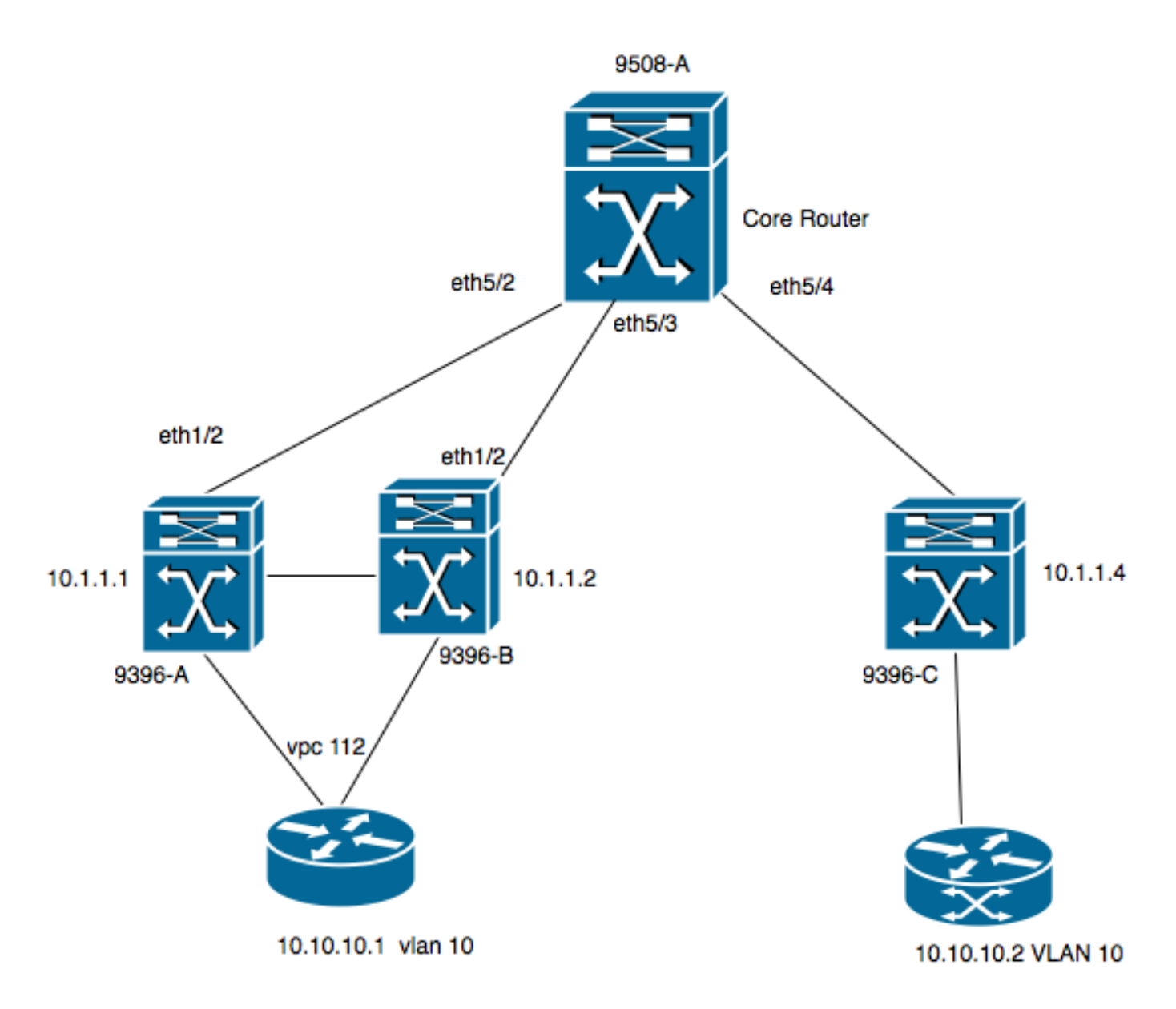

- 9396-A en 9396-B zijn de VPC-peers die worden beschouwd als VTEP-1
- 9396-C is de VTEP-2
- Het diagram heeft twee host in VLAN 10, d.w.z. 10.10.10.1 en 10.10.10.2
- VLAN 10 wordt met VPN gebruikt in 10010
- 230.1.1.1 wordt gebruikt als multicast groep

U moet deze functie inschakelen om VXLAN op Nexus in te schakelen.

### Catalyst 9396-A configuratie

```
!
feature vn-segment-vlan-based
feature nv overlay 
!
vlan 10
 vn-segment 10010 ------> 10010 is VNID
! 
interface nve1
 no shutdown
 source-interface loopback0
 member vni 10010 mcast-group 230.1.1.1 
! 
interface eth1/2
```

```
!
ip pim sparse-mode
! 
interface loopback0
 ip address 10.1.1.1/32
 ip address 10.1.1.10/32 secondary
 ip router ospf 9k area 0.0.0.0
 ip pim sparse-mode 
!
```
Opmerking: 10.1.1.10 wordt gebruikt als secundair IP-adres en de loopback moet het secundaire IP-adres alleen hebben in het geval van vPC. Beide vPC peers moeten het zelfde secundaire IP adres hebben terwijl verschillend primair IP adres.

```
!
feature vpc
!
vpc domain 1
 peer-switch
 peer-keepalive destination 10.31.113.41 source 10.31.113.40
 peer-gateway
!
interface port-channel1
 vpc peer-link
!
interface port-channel112
 vpc 112
!
```
### Catalyst 9396-B configuratie

```
!
vlan 10
 vn-segment 10010 ------> 10010 is VNID
! 
interface nve1
 no shutdown
 source-interface loopback0
 member vni 10010 mcast-group 230.1.1.1 
!
interface eth1/2
ip pim sparse-mode
!
interface loopback0
 ip address 10.1.1.2/32
 ip address 10.1.1.10/32 secondary
 ip router ospf 9k area 0.0.0.0
 ip pim sparse-mode 
!
feature vpc
!
vpc domain 1
 peer-switch
 peer-keepalive destination 10.31.113.40 source 10.31.113.41
 peer-gateway
!
interface port-channel1
 vpc peer-link
!
interface port-channel112
```
vpc 112

!

### Catalyst 9508-A configuratie

```
feature pim
```

```
ip pim rp-address 10.1.1.5 group-list 224.0.0.0/4
ip pim ssm range 232.0.0.0/8
interface loopback0
 ip pim sparse-mode
interface Ethernet5/2
 ip pim sparse-mode
interface Ethernet5/3
 ip pim sparse-mode
interface Ethernet5/4
  ip pim sparse-mode
```
Opmerking: Op de 9508 hoeft alleen een doel te worden geactiveerd. Aangezien dit de VTEP is, hoeft u geen VXLAN-functies te gebruiken.

### Catalyst 9396-C configuratie

```
!
vlan 10
 vn-segment 10010
!
interface loopback0
 ip address 10.1.1.3/32
 ip router ospf 9k area 0.0.0.0
 ip pim sparse-mode
!
interface nve1
 no shutdown
 source-interface loopback0
 member vni 10010 mcast-group 230.1.1.1
!
int eth1/2
ip pim sparse-mode
!
```
## Verifiëren

Gebruik dit gedeelte om te bevestigen dat de configuratie correct werkt.

Vanaf nu is de host niet begonnen de pakketstroom te verzenden. Aangezien 9396-A een VPC holding apparaat is, oorsprong het verkeer uit het secundaire IP adres en treedt op als bron IP adres voor multicast stream.

```
 VPC Capability: VPC-VIP-Only [notified]
 Local Router MAC: d8b1.9076.9053
 Host Learning Mode: Data-Plane
 Source-Interface: loopback0 (primary: 10.1.1.1, secondary: 10.1.1.10)
9396-A# sh ip mroute 230.1.1.1
IP Multicast Routing Table for VRF "default"
(*, 230.1.1.1/32), uptime: 01:09:34, ip pim nve
```

```
 Incoming interface: Ethernet1/2, RPF nbr: 192.168.10.2
 Outgoing interface list: (count: 1)
  nve1, uptime: 00:11:20, nve
```

```
(10.1.1.3/32, 230.1.1.1/32), uptime: 00:12:19, ip mrib pim nve
 Incoming interface: Ethernet1/2, RPF nbr: 192.168.10.2
 Outgoing interface list: (count: 1)
   nve1, uptime: 00:11:20, nve
```

```
(10.1.1.10/32, 230.1.1.1/32), uptime: 00:11:20, nve ip mrib pim
 Incoming interface: loopback0, RPF nbr: 10.1.1.10
 Outgoing interface list: (count: 1)
   Ethernet1/2, uptime: 00:11:20, pim
```
In \* is een NVE-interface voor invoeren ingevuld in de vertrekkende interfacelijst (OIL). Zoals hier getoond, is 10.1.1.10 bron van multicast stroom en is de nieuwe interface de Laatste router voor de multicast stroom met eth1/2 die naar de kern gericht is de vertrekkende interface.

Aangezien er geen verkeer vanuit host stroomt, zijn er geen nve peers:

```
9396-A# show mac address-table vlan 10
Legend:
      * - primary entry, G - Gateway MAC, (R) - Routed MAC, O - Overlay MAC
       age - seconds since last seen,+ - primary entry using vPC Peer-Link,
     (T) - True, (F) - False
  VLAN MAC Address Type age Secure NTFY Ports
   ---------+-----------------+--------+---------+------+----+------------------
* 10 8c60.4f93.5ffc dynamic 0 F F Po112 >> This mac is for host
10.10.10.1
9396-A# sh nve peers
Interface Peer-IP State LearnType Uptime Router-Mac
   --------- --------------- ----- --------- -------- -----------------
Deze uitvoer toont aan hoe de vPC-uitvoer eruit moet zien:
9396-A# sh vpc brief
Legend:
              (*) - local vPC is down, forwarding via vPC peer-link
vPC domain id : 1
Peer status : peer adjacency formed ok
vPC keep-alive status : peer is alive
Configuration consistency status : success
Per-vlan consistency status : success
Type-2 consistency status : success
vPC role : primary
Number of vPCs configured : 1
Peer Gateway : Enabled
```
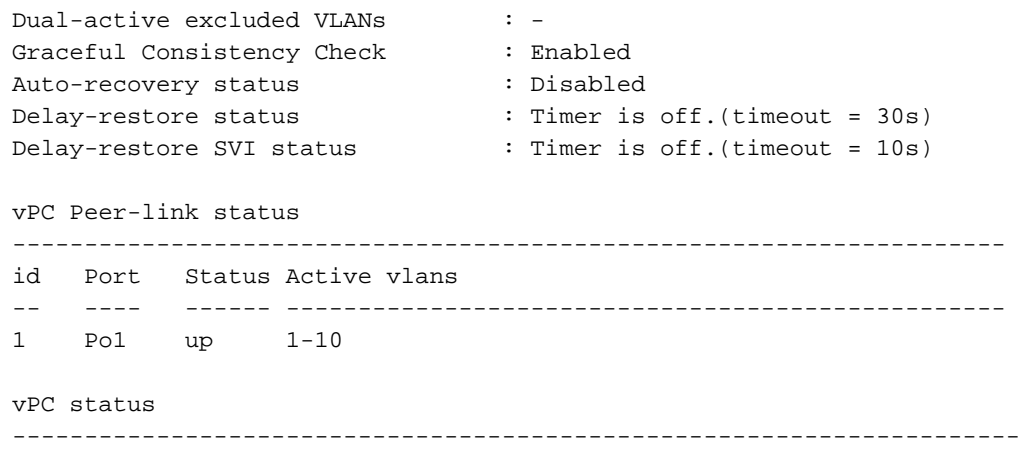

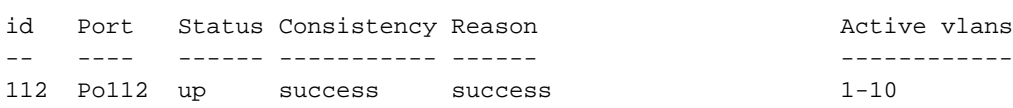

#### **9396-A# sh vpc consistency-parameters global**

Legend:

Type 1 : vPC will be suspended in case of mismatch

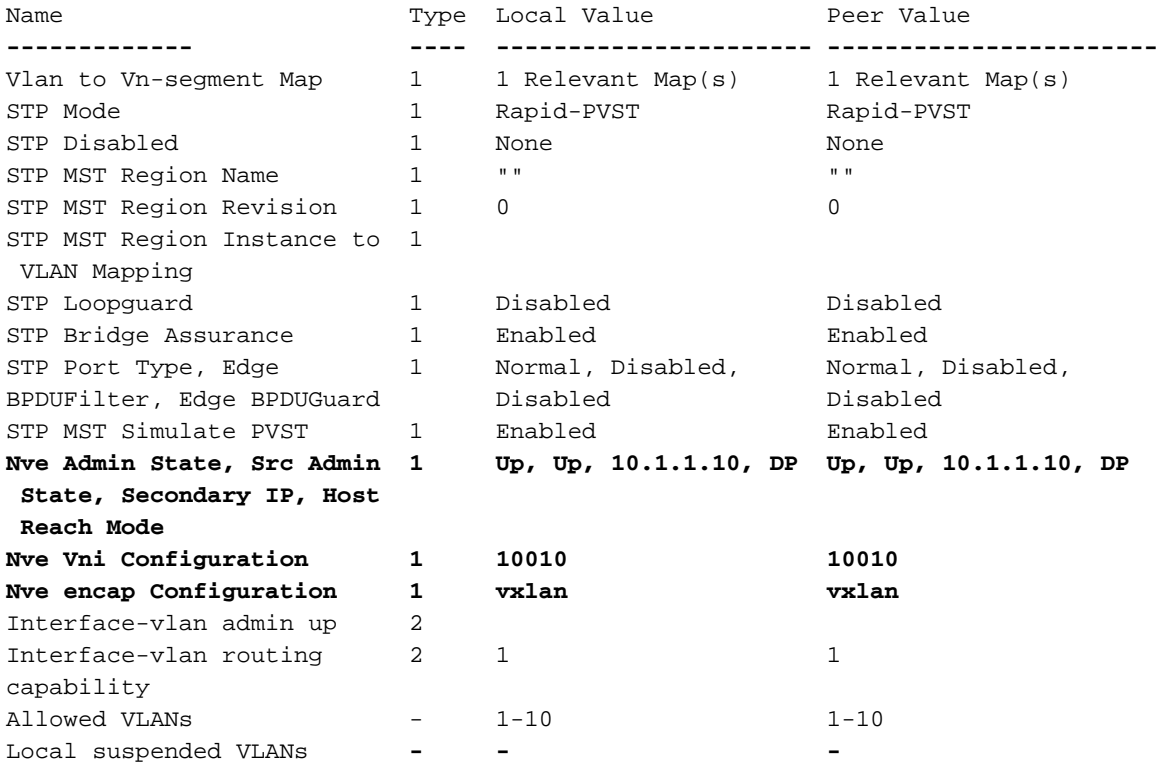

### 9508-A

Aangezien 9508-A route een core router is, is deze niet op de hoogte van VXLAN, is hij zich alleen bewust van de route die hier wordt aangegeven:

**9508-A# sh ip mroute 230.1.1.1** IP Multicast Routing Table for VRF "default" (\*, 230.1.1.1/32), uptime: 01:30:06, pim ip Incoming interface: loopback0, RPF nbr: 10.1.1.5, uptime: 01:30:06 Outgoing interface list: (count: 3) Ethernet5/3, uptime: 00:14:11, pim

```
 Ethernet5/2, uptime: 00:14:31, pim
   Ethernet5/4, uptime: 00:16:22, pim
(10.1.1.3/32, 230.1.1.1/32), uptime: 00:15:44, pim mrib ip
 Incoming interface: Ethernet5/4, RPF nbr: 192.168.10.10, uptime: 00:15:44, internal
 Outgoing interface list: (count: 2)
   Ethernet5/3, uptime: 00:14:11, pim
   Ethernet5/2, uptime: 00:14:31, pim
(10.1.1.10/32, 230.1.1.1/32), uptime: 00:14:31, pim mrib ip
 Incoming interface: Ethernet5/2, RPF nbr: 192.168.10.1, uptime: 00:14:31, internal
 Outgoing interface list: (count: 1)
   Ethernet5/4, uptime: 00:14:31, pim
9396-C
9396-C# show ip mroute
IP Multicast Routing Table for VRF "default"
(*, 230.1.1.1/32), uptime: 01:07:34, ip pim nve
```

```
 Incoming interface: Ethernet1/2, RPF nbr: 192.168.10.9
 Outgoing interface list: (count: 1)
   nve1, uptime: 00:10:38, nve
```

```
(10.1.1.3/32, 230.1.1.1/32), uptime: 00:10:38, nve ip mrib pim
 Incoming interface: loopback0, RPF nbr: 10.1.1.3
 Outgoing interface list: (count: 1)
   Ethernet1/2, uptime: 00:09:49, pim
```

```
(10.1.1.10/32, 230.1.1.1/32), uptime: 00:08:05, ip mrib pim nve
 Incoming interface: Ethernet1/2, RPF nbr: 192.168.10.9
 Outgoing interface list: (count: 1)
   nve1, uptime: 00:08:05, nve
```
## Status na het begin van verkeersstromen tussen peers

Zodra host 1, d.w.z. 10.10.10.1, het verkeer naar 10.10.10.2 NVE peer begint te sturen, verschijnt:

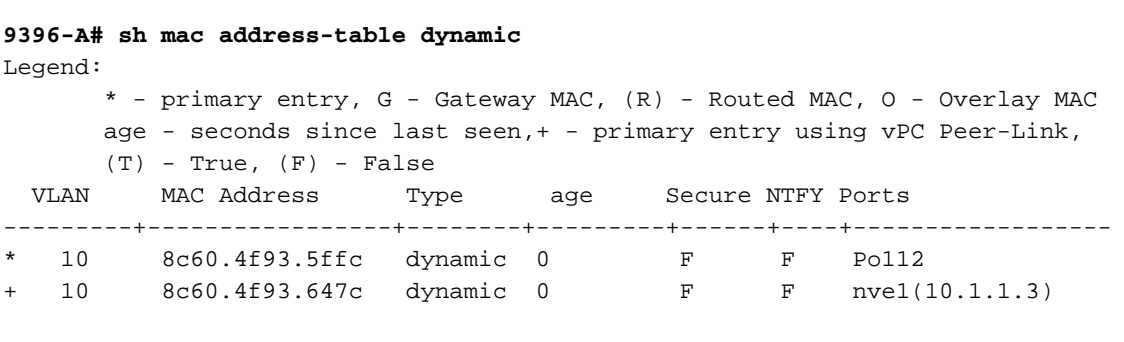

### **9396-A# sh nve peers**

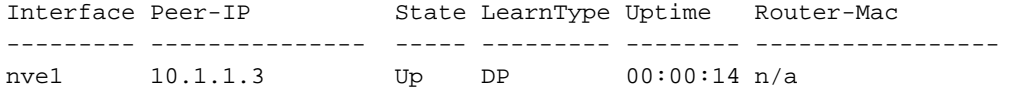

### **9396-A# sh nve peers detail**

Details of nve Peers:

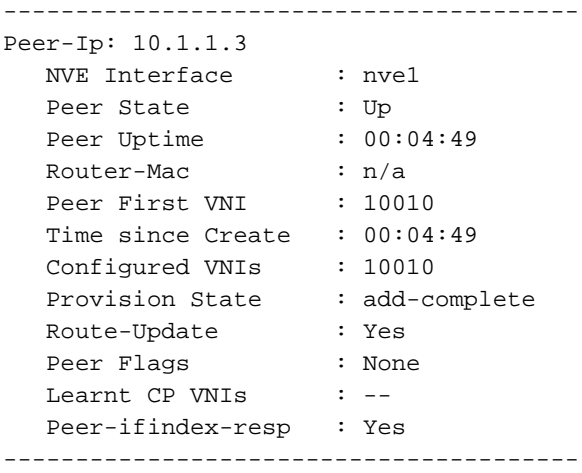

### **9396-A sh nve vni 10010 detail**

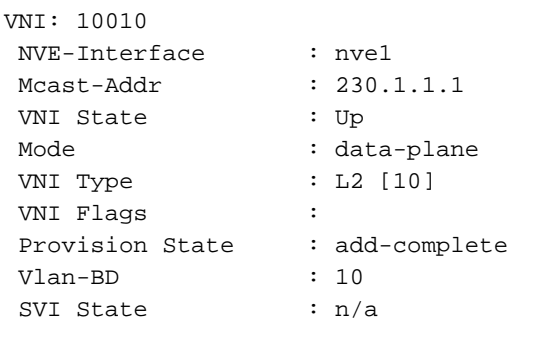

9396-A# sh nve internal vni 10010 VNI 10010 Ready-State : Ready **[L2-vni-flood-learn-ready]** Ook voor 9396-C moeten er NVE-peers zijn:

#### **9396-C# show mac address-table dynamic**

Legend: \* - primary entry, G - Gateway MAC, (R) - Routed MAC, O - Overlay MAC age - seconds since last seen,+ - primary entry using vPC Peer-Link,  $(T)$  - True,  $(F)$  - False VLAN MAC Address Type age Secure NTFY Ports ---------+-----------------+--------+---------+------+----+------------------ \* 10 8c60.4f93.5ffc dynamic 0 F F nve1(10.1.1.10) \* 10 8c60.4f93.647c dynamic 0 F F Eth1/13

#### **9396-C# sh nve peers**

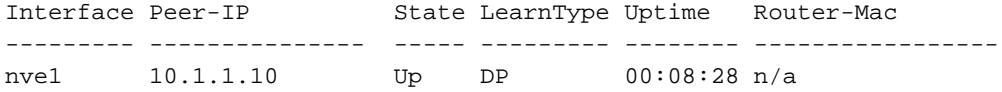

#### **9396-C# sh nve peers detail**

Details of nve Peers:

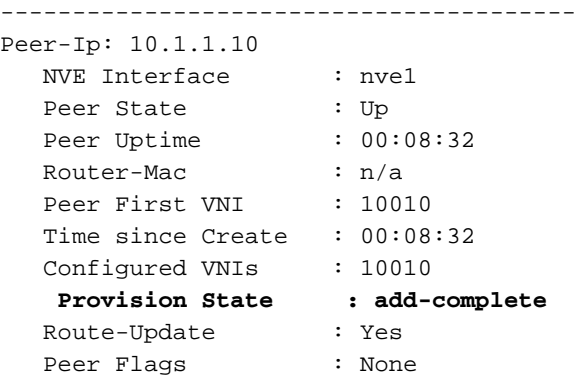

Learnt CP VNIs : -- Peer-ifindex-resp : Yes ----------------------------------------

#### **9396-C sh nve vni 10010 detail** VNI: 10010

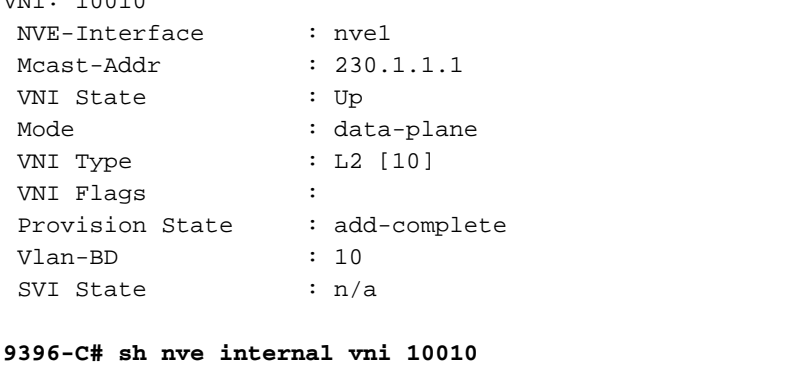

VNI 10010 Ready-State : Ready **[L2-vni-flood-learn-ready]**

Zoals hier getoond, zijn er geen peers gebaseerd op data-plane leren en het gebruikt overstromingsmechanisme om te leren. Indien MAC-adres wordt uitgezet, daalt de ng-peer.

## Problemen oplossen

Er is momenteel geen specifieke troubleshooting-informatie beschikbaar voor deze configuratie.